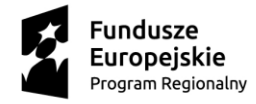

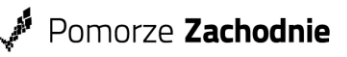

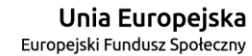

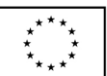

Fundacja Nauka dla Środowiska Koszalin, dnia 05.05.2023 r. ul. Racławicka 15-17 75-620 Koszalin

#### **ROZEZNANIE RYNKU/ ZAPYTANIE O CENĘ NR 01/PnWR/05/2023**

### **na realizację usługi opracowania bazy wiedzy dla osób wymagających wsparcia w codziennym funkcjonowaniu i ich opiekunów oraz przeniesienia opracowanych treści do dedykowanego systemu na potrzeby stworzenia aplikacji promującej dostępność usług społecznych w ramach projektu pn.: "Pomoc na wyciągnięcie ręki"**

W zwiazku z realizacia proiektu "Pomoc na wyciągnięcie ręki" współfinansowanego przez Unię Europejską z Europejskiego Funduszu Społecznego oraz budżetu państwa w ramach Regionalnego Programu Operacyjnego Województwa Zachodniopomorskiego na lata 2014-2020 (RPO WZ 2014-2020) Fundacja Nauka dla Środowiska z siedzibą w Koszalinie, ul. Racławicka 15-17 zaprasza do składania ofert **na realizację usługi opracowania bazy wiedzy dla osób wymagających wsparcia w codziennym funkcjonowaniu i ich opiekunów oraz przeniesienia opracowanych treści do dedykowanego systemu na potrzeby stworzenia aplikacji promującej dostępność usług społecznych zgodnie z przedmiotem zamówienia, których łączna wartość nie przekracza 50 000,00 zł (słownie: pięćdziesiąt tysięcy złotych 00/100) netto.** 

**Definicje:**

- **Projekt** projekt pn. "Pomoc na wyciągnięcie ręki" (nr projektu: RPZP.07.06.00-32-K010/21), który realizowany jest przez Fundację Nauka dla Środowiska, Powiat Koszaliński i Gminę Biesiekierz. Projekt realizowany będzie w zakresie usług opiekuńczych/sąsiedzkich w okresie 01.03.2022 r. – 31.10.2023 r. na terenie gmin: Gmina Będzino, Gmina Biesiekierz, Gmina Bobolice, Gmina Manowo, Gmina Mielno, Gmina Polanów, Gmina Sianów, Gmina Świeszyno. Projekt realizowany będzie w zakresie wsparcia dla opiekunów faktycznych osób potrzebujących wsparcie w codziennym funkcjonowaniu i kandydatów do pełnienia funkcji opiekunów i/lub opiekunów sąsiedzkich w okresie 01.03.2022 r. – 31.10.2023 r. na terenie województwa zachodniopomorskiego.
- **Opiekun faktyczny (nieformalny) –** osoba pełnoletnia opiekująca się osobą potrzebującą wsparcia w codziennym funkcjonowaniu, niebędąca opiekunem zawodowym i niepobierająca wynagrodzenia z tytułu sprawowania takiej opieki, najczęściej członek rodziny**.**
- **Osoba potrzebująca wsparcia w codziennym funkcjonowaniu –** osoba, która ze względu na stan zdrowia lub niepełnosprawność wymaga opieki lub wsparcia w związku z niemożnością samodzielnego wykonywania co najmniej jednej z podstawowych czynności dnia codziennego

### **1. Przedmiot:**

1.1 Wspólny Słownik Zamówień(CPV)

92312210-6 - Usługi świadczone przez autorów 79552000-8 - Usługi przetwarzania tekstu 79970000-4 - Usługi publikacji 79822500-7 - Usługi projektów graficznych 72320000-4 – Usługi bazy danych 72322000-8 – Usługi zarządzania danymi

- 1.2 Przedmiotem rozeznania jest **realizację usługi opracowania bazy wiedzy dla osób wymagających wsparcia w codziennym funkcjonowaniu i ich opiekunów oraz przeniesienia opracowanych treści do dedykowanego systemu na potrzeby stworzenia aplikacji promującej dostępność usług społecznych zgodnie z przedmiotem zamówienia, których łączna wartość nie przekracza 50 000,00 zł (słownie: pięćdziesiąt tysięcy złotych 00/100) netto.**
- 1.3 Przedmiotowe rozeznanie zostało podzielone na części, a jego zakres przedstawia poniższa tabela.

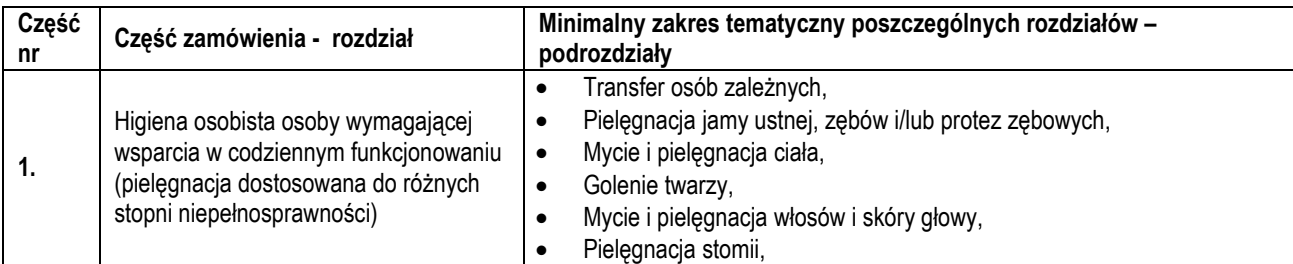

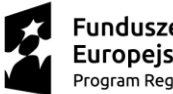

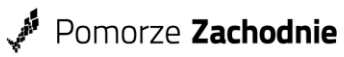

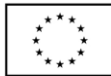

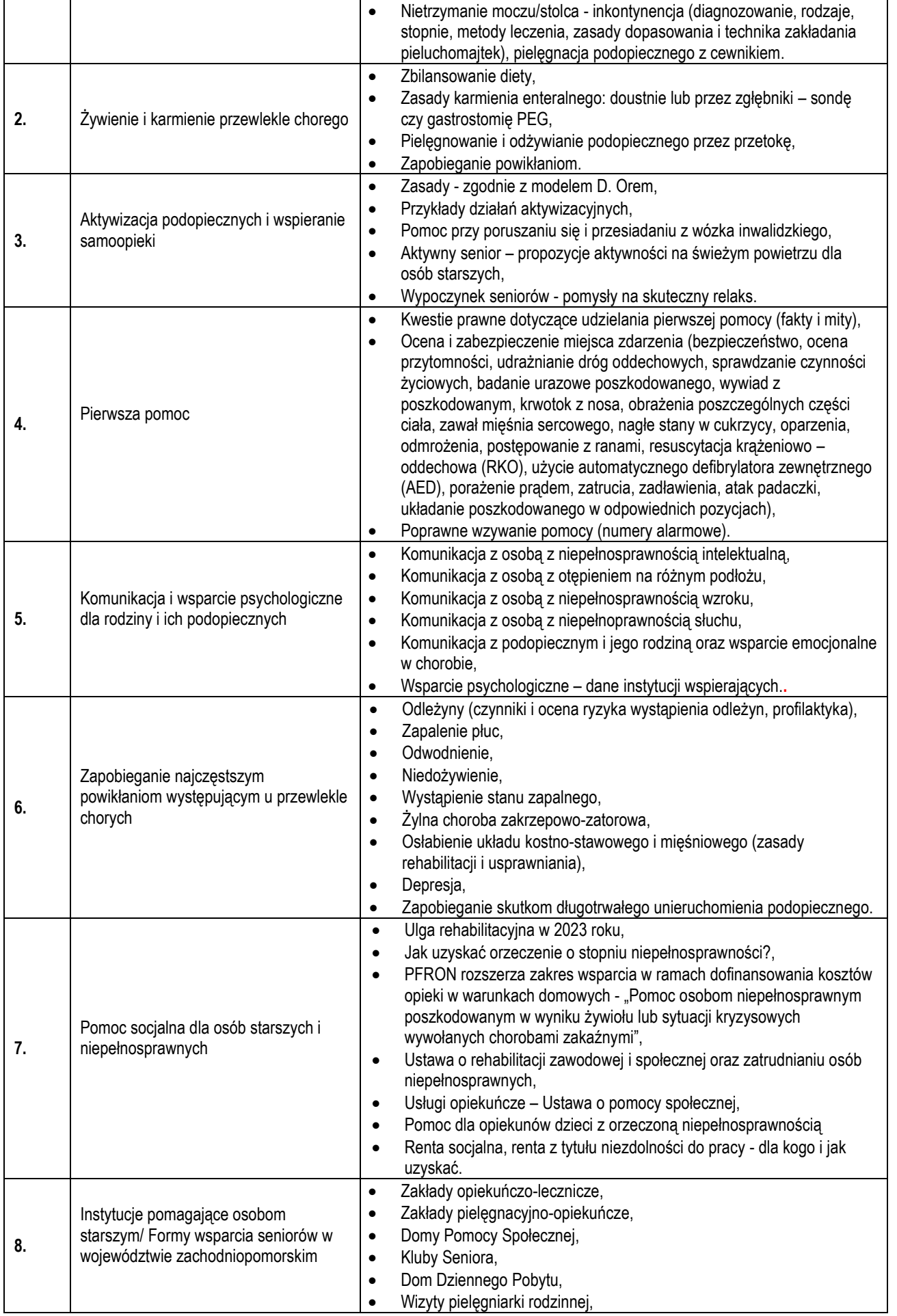

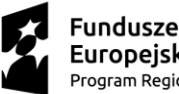

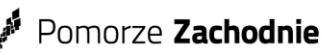

Unia Europejska Europejski Fundusz Społeczny

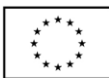

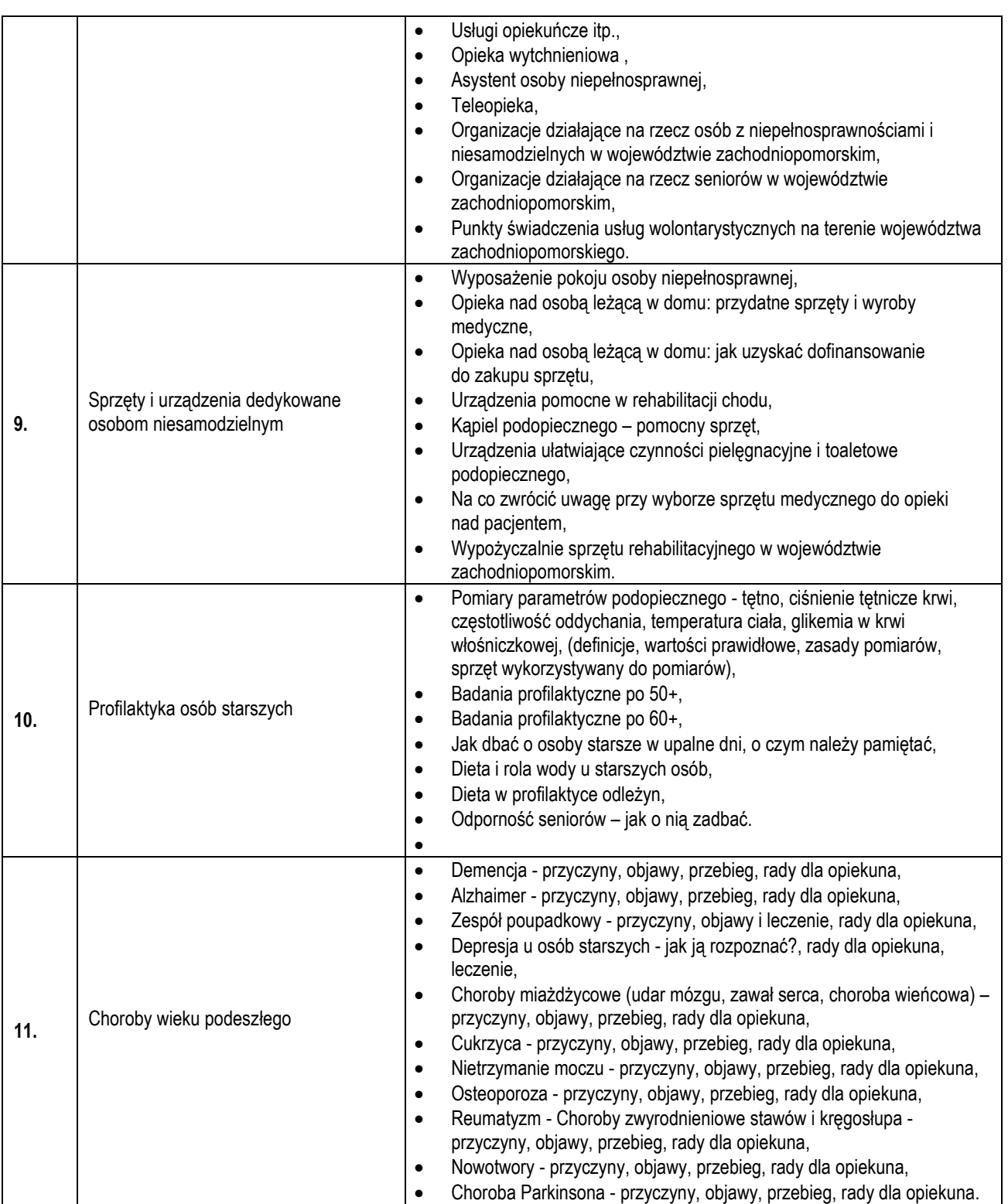

### **2. Wymagania techniczne dotyczące opracowania bazy wiedzy oraz przeniesienia opracowanych treści do dedykowanego systemu na potrzeby stworzenia aplikacji promującej dostępność usług społecznych.**

- a) Zamawiający zastrzega, aby temat wynikających z poszczególnych podrozdziałów bazy wiedzy został wyczerpany. Każdy podrozdział powinien zawierać nie mniej niż 3000 znaków ze spacjami.
- b) Treści tekstowe do bazy wiedzy powinny zostać opracowane na podstawie rzetelnej wiedzy w danej dziedzinie oraz powinny być podparte źródłem, przypisem informującym o prawach autorskich (w tym imię i nazwisko autora, źródło, z którego pozyskano zasób, typ licencji lub praw autorskich, data dostępu, strona). Treści winny być oryginalne i zgodne z obowiązującym prawem autorskim (niedopuszczalne są plagiaty lub teksty będące kompilacją kilku innych).

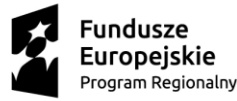

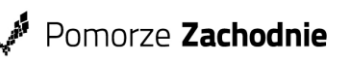

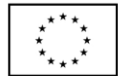

- c) Treść tekstowe do bazy wiedzy zostaną opracowane przez Wykonawcę w formie elektronicznej, możliwej do skopiowania i przeniesienia do dedykowanego systemu.
- d) Oprócz treści tekstowych bazy wiedzy, przedmiot zamówienia powinien zawierać materiały multimedialne tj. zdjęcia i inne grafiki obrazujące konkretne zagadnienia i/lub filmy i/lub odnośniki do stron w Internecie zawierających źródłowy materiał multimedialny. Materiał multimedialny również powinien zawierać informacje o prawach autorskich.
- e) Zamawiający dopuszcza umieszczanie odnośników tylko do źródeł publicznie dostępnych, zapewniających długi okres dostępności materiałów pod wskazanymi adresami (np. strony właścicieli treści).
- f) Zarówno opracowane treści tekstowe bazy wiedzy, jak i materiały multimedialne powinny zostać przeniesione do dedykowanego systemu.
- g) Materiał graficzny umieszczony w dedykowanym systemie powinien być wysokiej jakości; rozdzielczość plików graficznych nie powinna być mniejsza niż 300 ppi.
- h) Zamówienie obejmuje również korektę tekstu po uwagach Zamawiającego

### **UWAGI DO WSZYSTKICH CZĘŚCI ZAMÓWIENIA:**

- a) **Czas realizacji usługi**: od dnia podpisania umowy do **31.07.2023 r**.
- b) Za zgodą Zamawiającego dopuszcza się wydłużenie terminu realizacji usługi, jednakże nie później niż do dnia 30.09.2023 r.
- c) Po podpisaniu umowy z Wykonawcą, Zamawiający przekaże dostęp do dedykowanego systemu, celem naniesienia opracowanych treści bazy wiedzy zgodnie z przedmiotem zamówienia.
- d) Zakończenie realizacji usługi jest równoznaczne z przeniesieniem opracowanych treści bazy wiedzy do dedykowanego systemu na potrzeby stworzenia aplikacji promującej dostępność usług społecznych przez Zamawiającego, potwierdzone Protokołem odbioru usługi.
- e) Zamawiający nie wymaga, aby osoba/osoby wykonująca/e czynności zamówienia były przez czas realizacji zamówienia zatrudnione przez Wykonawcę lub Podwykonawcę na podstawie stosunku pracy.
- f) Zamawiający dopuszcza udział podwykonawców w realizacji zamówienia.
- g) Wypłata wynagrodzenia nastąpi po zrealizowaniu części/całości przedmiotu zamówienia i jego publikacji/zatwierdzeniu przez Zamawiającego w **aplikacji promującej dostępność usług społecznych**.
- h) Zamawiający **dopuszcza** możliwości składania ofert częściowych.
- i) Zamawiający **nie dopuszcza** możliwości składania ofert wariantowych.

### 2.1 **Warunki udziału w postępowaniu i warunki wykluczenia**

- A. O udzielenie zamówienia mogą ubiegać się Wykonawcy, którzy spełniają następujące warunki w postępowaniu:
- 1. Dysponują właściwymi osobami zdolnymi do wykonania zamówienia:
- 1.1 Zamawiający uzna powyższy warunek za spełniony jeżeli Wykonawca oświadczy, że dysponuje co najmniej 1 osobą posiadającą minimum 2-letnie doświadczenie zawodowe w usługach społecznych i/lub medycznych.
- 1.2 Wykonawca na potwierdzenie spełnienia warunków udziału w postępowaniu składa stosowne oświadczenie zawarte w formularzu ofertowym stanowiącym Załącznik nr 1 do rozeznania rynku.
- 1.3 Wykonawca jest zobowiązany do przedstawienia Zamawiającemu, na jego żądanie, wszelkiej dokumentacji poświadczającej wymagania związane z wykonaniem zamówienia

Oferty Wykonawców niespełniających ww. warunku zostaną odrzucone.

- 2. Wykonawca nie może być powiązany osobowo lub kapitałowo z Zamawiającym. Przez powiązania osobowe lub kapitałowe rozumie się wzajemne powiązania pomiędzy Zamawiającym lub osobami upoważnionymi do zaciągania zobowiązań w imieniu Zamawiającego lub osobami wykonującymi w imieniu Zamawiającego czynności związane z przygotowaniem i przeprowadzeniem procedury wyboru Wykonawcy a Wykonawcą, polegające w szczególności na:
	- uczestniczeniu w spółce jako wspólnik spółki cywilnej lub spółki osobowej;
	- posiadaniu co najmniej 10% udziałów lub akcji;
	- pełnieniu funkcji członka organu nadzorczego lub zarządzającego, prokurenta, pełnomocnika;

- pozostawaniu w związku małżeńskim, w stosunku pokrewieństwa lub powinowactwa w linii prostej (rodzice, dzieci, wnuki, teściowie, zięć, synowa), w stosunku pokrewieństwa lub powinowactwa w linii bocznej do drugiego stopnia (rodzeństwo, krewni małżonka/i) lub pozostawania w stosunku przysposobienia, opieki lub kurateli.

3. Wykonawca nie może być wykluczony zgodnie z Rozporządzeniem (UE) 833/2014 w brzmieniu nadanym Rozporządzeniem (UE) 2022/576 z dnia 08 kwietnia 2022 roku oraz nie podlega wykluczeniu na podstawie artykułu 7 ustęp 1 ustawy z 13 kwietnia 2022 roku o szczególnych rozwiązaniach w zakresie przeciwdziałania agresji na Ukrainę oraz służących ochronie bezpieczeństwa narodowego (Dz.U. 2022 poz. 835).

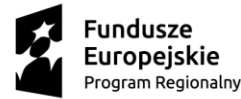

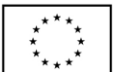

W sytuacji wystąpienia powiązania Wykonawca będzie podlegał odrzuceniu z postępowania. Ocena spełniania przedstawionych powyżej warunków zostanie dokonana wg formuły: "spełnia – nie spełnia" na podstawie załączników do zapytania. Wykonawca, który nie spełni któregokolwiek z warunków zostanie odrzucony w postępowaniu.

Dokumenty wymagane w celu potwierdzenia spełniania warunków:

Zamawiający w celu potwierdzenia spełnienia powyższych warunków, wymaga przedłożenia następujących dokumentów:

- 1) Wypełniony formularz oferty zgodny w treści ze wzorem stanowiącym Załącznik nr 1,
- 2) Oświadczenie o braku powiazań według wzoru stanowiącego Załącznik nr 2

Zamawiający zastrzega możliwość sprawdzenia powyższych informacji.

### **3. Ocena ofert**

Zamawiający wybierze najkorzystniejszą ofertę ze wszystkich spełniających kryteria dostępu, na podstawie następujący kryteriów oceny ofert:

cena całkowita za realizację usługi – waga 100%

### **4. Termin i miejsce składania ofert:**

Ofertę należy złożyć w jednej z wymienionych form:

- pocztą tradycyjną na adres: Fundacja Nauka dla Środowiska, ul. Andersa 32, 75 626 Koszalin,
- osobiście w Fundacji Nauka dla Środowiska w Koszalinie przy ul. Andersa 32,
- mailowo na adres[: jw@ndsfund.org](mailto:jw@ndsfund.org) (scan podpisanych dokumentów).

Ofertę należy złożyć w jednym egzemplarzu w nieprzekraczalnym terminie: **do dnia 15.05.2023 r. do godz. 10:00.** Decyduje data i godzina wpływu oferty do Zamawiającego. Oferty złożone po tym terminie nie będą rozpatrywane.

### **5. Opis sposobu przygotowania oferty:**

### **Wymagania podstawowe.**

- 1) Każdy Wykonawca może złożyć tylko jedną ofertę. Wykonawca może złożyć ofertę na jedno lub większą ilość Części lub na wszystkie części. Oferta złożona na daną cześć musi obejmować cały zakres prac przewidzianych w Zapytaniu dla tej części zgodnie z opisem stanowiącym załącznik do rozeznania rynku.
- 2) Oferta musi być podpisana przez Wykonawcę.
- 3) Wzory dokumentów dołączonych do niniejszego rozeznania powinny zostać wypełnione przez Wykonawcę i dołączone do oferty bądź też przygotowane przez Wykonawcę w formie zgodnej z niniejszym rozeznaniem.
- 4) Zamawiający dopuszcza możliwość przesłania skanu dokumentów.
- 5) Wykonawca ponosi wszelkie koszty związane z przygotowaniem i złożeniem oferty.
- 6) Wykonawca w toku postępowania może zwracać się z pytaniami o wyjaśnienie niniejszego rozeznania. Odpowiedź zostanie wysłana do wykonawcy zadającego pytanie oraz do pozostałych oferentów mailowo, tak aby nie zdradzać, wskazywać ani identyfikować podmiotu zadającego pytanie. Zamawiający zastrzega możliwość pozostawienia pytania bez odpowiedzi w sytuacji jego złożenia w terminie krótszym niż 1 dzień przed terminem składania ofert. O wyborze Wykonawcy Zamawiający również poinformuje drogą mailową.
- 7) Wykonawcy są zobowiązani do regularnego przeglądania strony internetowej, na której zamieszczone jest niniejsze rozeznanie celem rejestrowania wszelkich zmian rozeznania i udzielonych wyjaśnień.
- 8) Wykonawca przed upływem terminu składania ofert może dokonywać jej zmian, uzupełnień, wycofań.

### **6. Unieważnienie postępowania:**

Zamawiający zastrzega sobie możliwość unieważnienia postępowania bez podania przyczyny.

### **7. Klauzula informacyjna dotycząca danych osobowych:**

Zgodnie z art. 13 ust. 1 i 2 rozporządzenia Parlamentu Europejskiego i Rady (UE) 2016/679 z dnia 27 kwietnia 2016 r. w sprawie ochrony osób fizycznych w związku z przetwarzaniem danych osobowych i w sprawie swobodnego przepływu takich danych oraz uchylenia dyrektywy 95/46/WE (ogólne rozporządzenie o ochronie danych) (Dz. Urz. UE L 119 z 04.05.2016, str. 1), dalej "RODO", informuję, że:

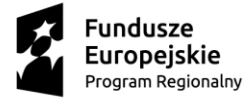

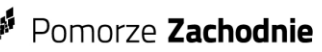

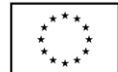

- Administratorem Pani/Pana danych osobowych jest Fundacja Nauka dla Środowiska z siedzibą przy ul. Racławickiej 15-17, 75-620 Koszalin; adres do korespondencji: ul. Andersa 32, 75-626 Koszalin
- Pani/Pana dane osobowe przetwarzane są w celu związanym z postępowaniem o udzielenie zamówienia na podstawie Pani/Pana zgody oraz w związku z zawieraną umową i czynnościami zmierzającymi do jej zawarcia zgodnie z art. 6 ust. 1 lit. a) i b) RODO;
- Odbiorcami Pani/Pana danych osobowych będą podmioty, którym udostępniona zostanie dokumentacja postępowania tj. Minister Rodziny i Polityki Społecznej oraz Departamenty podległe Ministrowi odpiwiedzialne za realizację konkursu pn. "Razem Możemy Więcej – Pierwsza Edycja Programu Aktywizacyjnego dla Cudzoziemców na lata 2022–2023" - w ramach Resortowego Programu Aktywizacyjnego dla Cudzoziemców na lata 2022–2025, w celu prawidłowej realizacji zadań objetych Projektem, a także podmiotom świadczącym usługi pocztowe.
- Pani/Pana dane osobowe nie będą przekazywane do państwa trzeciego lub organizacji międzynarodowej;
- Pani/Pana dane osobowe nie będą poddawane zautomatyzowanemu podejmowaniu decyzji;
- Pani/Pana dane osobowe będą przechowywane do czasu rozliczenia projektu oraz zakończenia archiwizowania dokumentacji;
- Ma Pani/Pan prawo dostępu do treści swoich danych osobowych i ich sprostowania, usunięcia lub ograniczenia przetwarzania. W przypadku wniosków o udostępnienie danych, ich aktualizację czy żądanie usunięcia oraz jakichkolwiek skarg związanych z przetwarzaniem przez nas danych osobowych należy kontaktować się, wysyłając e-mail na adres: biuro@ndsfund.org lub list na adres: Fundacja Nauka dla Środowiska, ul. Racławicka 15-17, 75- 620 Koszalin, adres do korespondencji: ul. Andersa 32, 75-626 Koszalin;
- Przysługuje Pani/Panu prawo wniesienia skargi do organu nadzorczego, którym jest Prezes Urzędu Ochrony Danych Osobowych.
- Przekazanie danych osobowych bezpośrednio Pani/Pana dotyczących jest dobrowolne jesdnak związane z udziałem w postępowaniu o udzielenie niniejższego zamówienia i ich brak skutkować będzie wykluczeniem z postępowania;

### **8. Załączniki do rozeznania:**

- 1) Wzór formularza oferty
- 2) Wzór oświadczenia o braku powiązań osobowych lub kapitałowych
- 3) Wzór umowy
- 4) Instrukcja obsługi aplikacji promującej dostępność usług społecznych Wykonawcę dotyczy strona od 14 do 15 czyli Instrukcja "Edytora" – Zamawiający zastrzega, iż dokument może być aktualizowany w trakcie realizacji usługi.

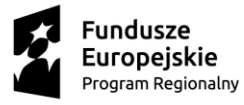

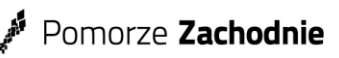

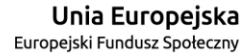

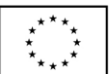

Załącznik Nr 1 Wzór formularza oferty

### **FORMULARZ OFERTY**

### **na realizację usługi opracowania bazy wiedzy dla osób wymagających wsparcia w codziennym funkcjonowaniu i ich opiekunów oraz przeniesienia opracowanych treści do dedykowanego systemu na potrzeby stworzenia aplikacji promującej dostępność usług społecznych w ramach projektu pn.: "Pomoc na wyciągnięcie ręki" Nr postępowania: 01/PnWR/05/2023**

### **1. ZAMAWIAJĄCY:**

Fundacja Nauka dla Środowiska z siedzibą ul. Racławicka 15-17, 75-620 Koszalin, Adres do korespondencji: ul. Wł. Andersa 32, 75-626 Koszalin www.ndsfund.org

### **2. WYKONAWCA:**

Niniejsza oferta zostaje złożona przez**:**

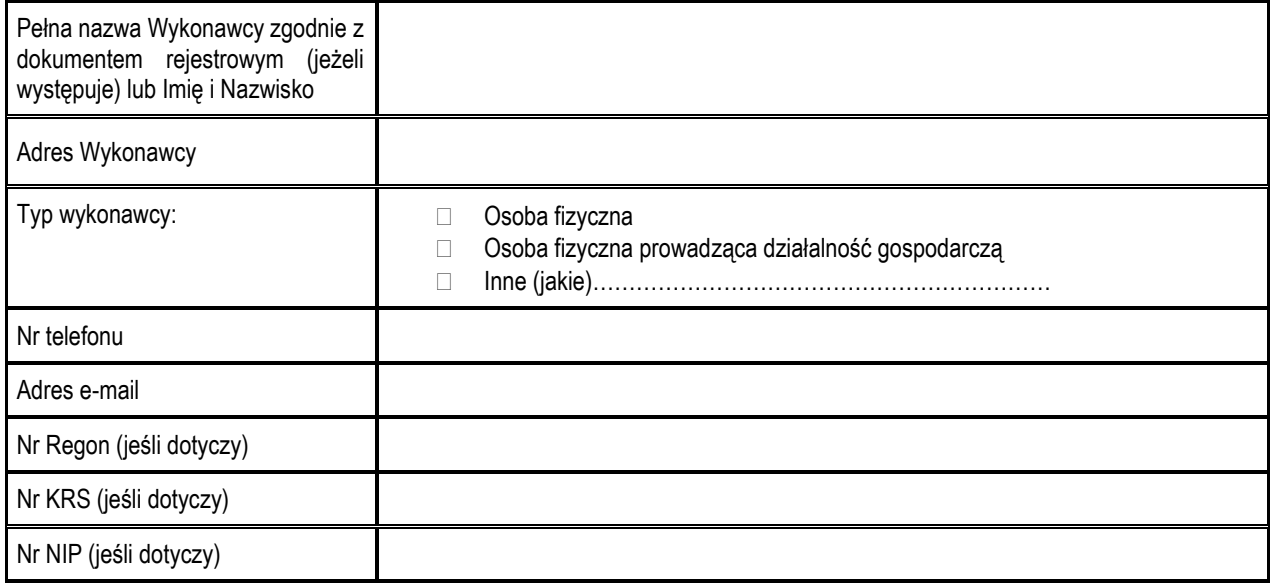

#### **3. Ja niżej podpisany/a oświadczam, że:**

- a) Zapoznałem/am się z treścią rozeznania dla niniejszego zamówienia i nie wnoszę do niego zastrzeżeń oraz zebrałem/am informacje konieczne do przygotowania niniejszej oferty.
- b) Gwarantuję wykonanie **całości/części\*** niniejszego zamówienia zgodnie z treścią rozeznania i zapewniam wysoką jakość wykonanych usług.
- c) Wyrażam zgodę na przetwarzanie danych osobowych zawartych w przedstawionych przeze mnie dokumentach dla potrzeb niezbędnych w procesie rekrutacji personelu oraz wykonawców do zadań i projektów realizowanych przez Fundację Nauka Dla Środowiska.
- d) Cena oferty musi uwzględniać w zależności od typu Oferenta/Wykonawcy:
	- a. obowiązujący podatek od towarów i usług VAT- Prawidłowe ustalenie należnej stawki podatku VAT należy do obowiązków Wykonawcy zgodnie z obowiązującymi w chwili składania oferty przepisami ustawy z dnia 11 marca 2004 r. o podatku od towarów i usług (Dz. U. z 2020 r. poz. 106 tekst jednolity).
	- b. podatek dochodowy, składkę na ubezpieczenie zdrowotne, składki na ubezpieczenia społeczne płacone przez Zamawiającego i Wykonawcę, w przypadku gdy oferent podlega obowiązkowi zapłaty tych świadczeń z tytułu wykonania przedmiotu zamówienia, czyli potocznie "cena brutto brutto".
- **e)** W formularzu oferty należy podać **całkowitą cenę za opracowanie poszczególnych części przedmiotu zamówienia wraz z przeniesieniem ich do dedykowanego systemu,** zawierającą wszelkie koszty związane z realizacją zamówienia, stałą przez cały okres objęcia ofertą (nie podlega waloryzacji)- czyli **od dnia podpisania umowy do 31.07.2023**, podaną cyfrą wyrażoną w złotych polskich, po zaokrągleniu do pełnych groszy – dwa miejsca po przecinku,

#### **\*niepotrzebne skreślić**

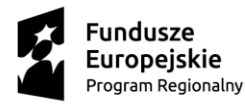

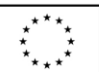

### **4. Oferta cenowa:**

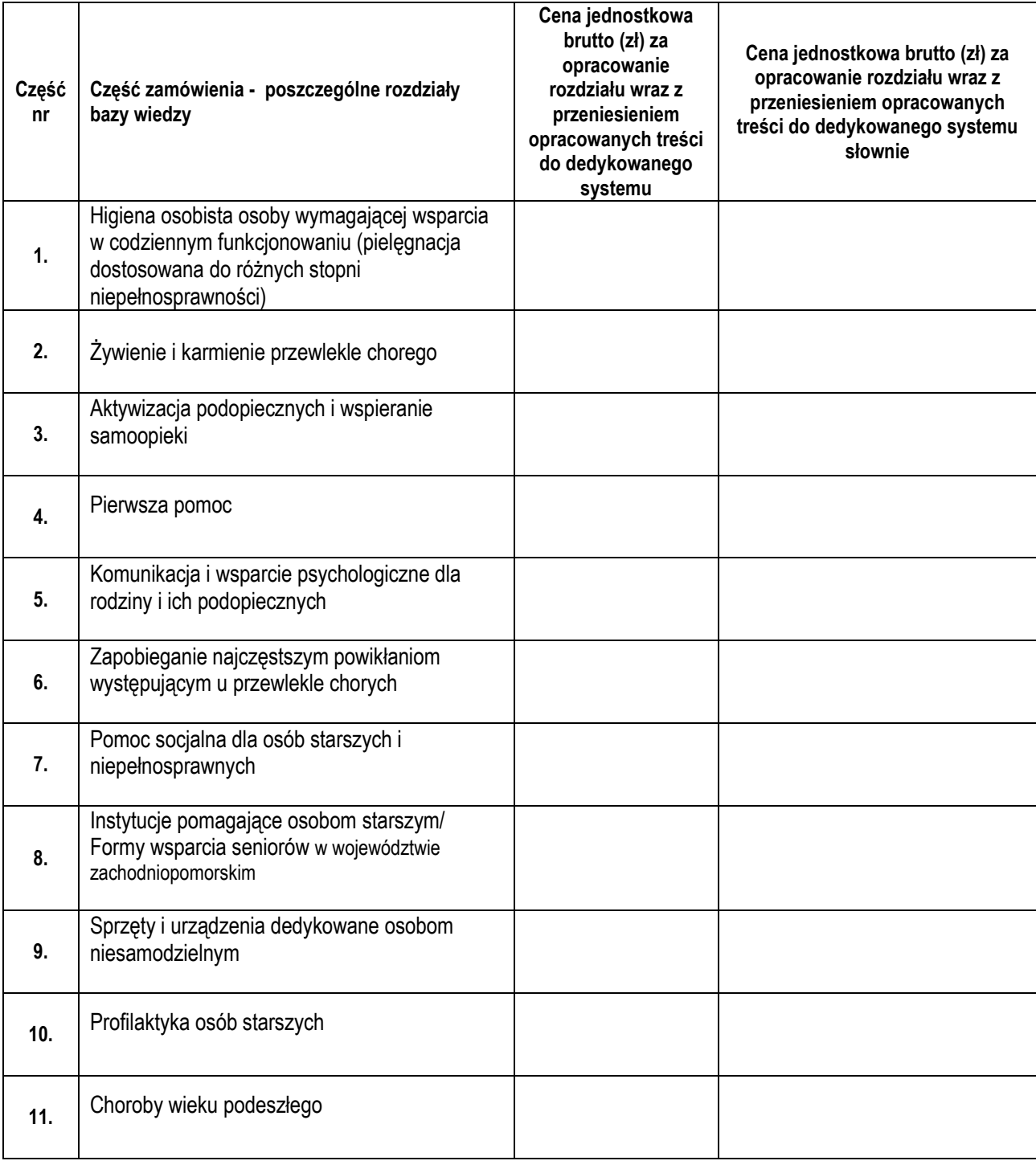

**5.** Jednocześnie oświadczam, że dysponuję co najmniej jedną osobą posiadającą minimum 2-letnie doświadczenie zawodowe w usługach społecznych i/lub medycznych.

…………………..……………… ………………………………………………………………. Czytelny podpis lub pieczęć imienna i podpis Wykonawcy lub upoważnionego przedstawiciela Wykonawcy

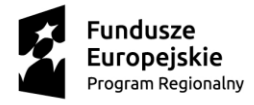

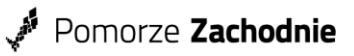

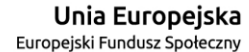

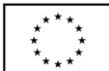

*Załącznik nr 2 - Wzór oświadczenia o braku powiązań osobowych lub kapitałowych*

### **OŚWIADCZENIE O BRAKU POWIĄZAŃ**

na wykonanie zamówienia pod nazwą

**opracowanie bazy wiedzy dla osób wymagających wsparcia w codziennym funkcjonowaniu i ich opiekunów oraz przeniesienia opracowanych treści do dedykowanego systemu na potrzeby stworzenia aplikacji promującej dostępność usług społecznych w ramach projektu pn.: "Pomoc na wyciągnięcie ręki" Nr postępowania: 01/PnWR/05/2023**

Wykonawca oświadcza, że Wykonawca nie jest powiązany/a osobowo lub kapitałowo z Zamawiającym1, tj. Fundacją Nauka dla Środowiska, ani z Partnerami Projektu tj. Powiatem Koszalińskim, Gminą Biesiekierz. **Oświadczam, iż nie podlegam wykluczeniu zgodnie z Rozporządzeniem (UE) 833/2014 w brzmieniu nadanym Rozporządzeniem (UE) 2022/576 z dnia 08 kwietnia 2022 roku oraz nie podlegam wykluczeniu na podstawie artykułu 7 ustęp 1 ustawy z 13 kwietnia 2022 roku o szczególnych rozwiązaniach w zakresie przeciwdziałania agresji na Ukrainę oraz służących ochronie bezpieczeństwa narodowego (Dz.U. 2022 poz. 835).**

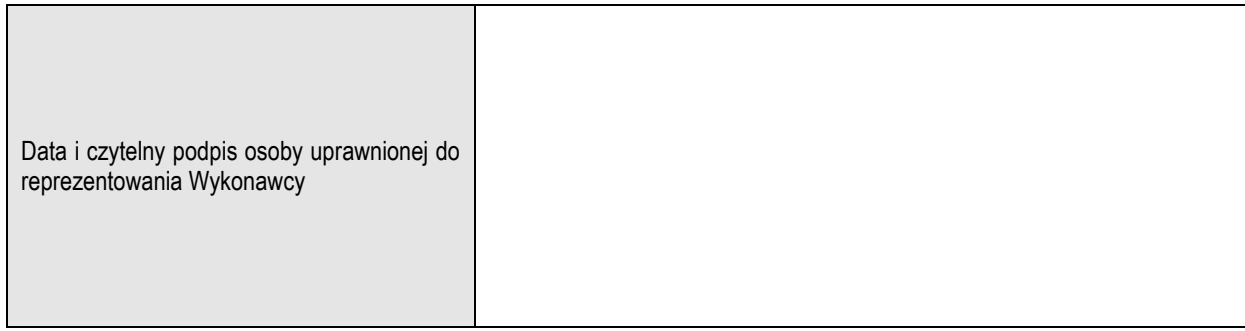

 $\overline{a}$ 

<sup>1</sup> Przez powiązania osobowe lub kapitałowe rozumie się wzajemne powiązania pomiędzy Zamawiającym lub Partnerami Projektu lub osobami upoważnionymi do zaciągania zobowiązań w ich imieniu lub osobami wykonującymi w imieniu Zamawiającego lub Partnera Projektu czynności związane z przygotowaniem i przeprowadzeniem procedury wyboru Wykonawcy a Wykonawcą, polegające w szczególności na:

a) uczestniczeniu w spółce jako wspólnik spółki cywilnej lub spółki osobowej;

b) posiadaniu co najmniej 10% udziałów lub akcji;

c) pełnieniu funkcji członka organu nadzorczego lub zarządzającego, prokurenta, pełnomocnika;<br>d) pozostawaniu w związku małżeńskim, w stosunku nokrewieństwa lub nowinowactwa w linii pros

pozostawaniu w związku małżeńskim, w stosunku pokrewieństwa lub powinowactwa w linii prostej (rodzice, dzieci, wnuki, teściowie, zięć, synowa), w stosunku pokrewieństwa lub powinowactwa w linii bocznej do drugiego stopnia (rodzeństwo, krewni małżonka/i) lub pozostawania w stosunku przysposobienia, opieki lub kurateli.

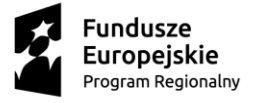

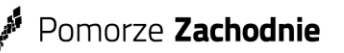

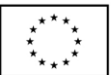

*Złącznik nr 3 - Wzór umowy z Wykonawcą.*

**UMOWA NR ………/PnWR/05/2023 zawarta w dniu ……………**

#### **w Koszalinie**

pomiędzy :

Fundacją Nauka dla Środowiska z siedzibą w Koszalinie, NIP: 669-23-37-315, wpisaną do Krajowego Rejestru Sądowego pod numerem: 0000146454, reprezentowaną przez:

Piotra Jaśkiewicza – Prezesa Zarządu Fundacji, Arkadiusza Borysiewicza – Wiceprezesa Zarządu Fundacji

zwanym dalej "**Zamawiającym**", a

**……………………………………………………………………………,** zwanym dalej **"Wykonawcą",**

reprezentowanym/ną przez **………………………………**

**§ 1**

- *1.* Niniejsza umowa została zawarta w wyniku rozeznania rynku dotyczącego *realizacji usługi opracowania bazy wiedzy dla osób wymagających wsparcia w codziennym funkcjonowaniu i ich opiekunów oraz przeniesienia opracowanych treści do dedykowanego systemu na potrzeby stworzenia aplikacji promującej dostępność usług społecznych w ramach projektu pn.: "Pomoc na wyciągnięcie ręki", Nr postępowania 01/PnWR/05/2023*
- 2. Projekt "Pomoc na wyciągnięcie ręki" współfinansowany jest przez Unie Europejską z Europejskiego Funduszu Społecznego oraz Budżetu Państwa w ramach Regionalnego Programu Operacyjnego Województwa Zachodniopomorskiego na lata 2014-2020.

**§ 2**

- 1. Na podstawie niniejszej umowy Zamawiający zleca Wykonawcy: **realizację usługi opracowania bazy wiedzy dla osób wymagających wsparcia w codziennym funkcjonowaniu i ich opiekunów oraz przeniesienia opracowanych treści do dedykowanego systemu na potrzeby stworzenia aplikacji promującej dostępność usług społecznych w ramach projektu pn.: "Pomoc na wyciągnięcie ręki",** (zwanej dalej "zleceniem" lub "usługą").
- 2. Przedmiot zlecenia ma być wykonany zgodnie z wymaganiami zawartymi w Rozeznaniu rynku nr 01/PnWR/05/2023 na wykonanie zamówienia pod nazwą **realizacja usługi opracowania bazy wiedzy dla osób wymagających wsparcia w codziennym funkcjonowaniu i ich opiekunów oraz przeniesienia opracowanych treści do dedykowanego systemu na potrzeby stworzenia aplikacji promującej dostępność usług społecznych w ramach projektu pn.: "Pomoc na wyciągnięcie ręki** oraz zgodnie z ofertą złożoną przez Wykonawcę. Kopia Rozeznania rynku oraz jego wyjaśnień i zmian stanowi załącznik nr 1 do niniejszej umowy, natomiast kopia Oferty stanowi załącznik nr 2 do niniejszej umowy.
- 3. W przypadku rozbieżności pomiędzy treścią Rozeznania rynku a Ofertą Wykonawcy, przeważa treść Rozeznania rynku.
- 4. **Usługa zrealizowana będzie w okresie od dnia podpisania niniejszej umowy do dnia 31.07.2023 roku.**
- 5. Wykonawca zobowiązuje się w trakcie wykonywania niniejszej umowy uwzględniać sugestie i życzenia Zamawiającego dotyczące sposobu jej wykonania.
- 6. Wykonawca oświadcza, że jest uprawniony do prowadzenia działalności w zakresie objętym przedmiotem umowy.
- 7. Wykonawca oświadcza, że posiada odpowiednie kompetencje i zasoby konieczne do realizacji przedmiotowej umowy.

**§ 3**

- 1. Za realizację zamówienia Wykonawca otrzyma wynagrodzenie w wysokości ……………………. **zł brutto (słownie: ………………………..) za opracowanie całości/ ………. części przedmiotu zamówienia** płatne przelewem na konto w terminie do 14 dni od otrzymania rachunku/faktury, **pod warunkiem zatwierdzenia przez Zamawiającego opracowanych treści w aplikacji promującej dostępność usług społecznych** . Za dzień zapłaty uważany będzie dzień obciążenia rachunku Zamawiającego. Wynagrodzenie, o którym mowa w zdaniach poprzedzających niniejszego ustępu będzie naliczane wyłącznie za czynności Wykonawcy wymienione w § 2 ust.2.
- 2. Wynagrodzenie określone w ust. 1 obejmuje wszelkie koszty, jakie poniesie Wykonawca z tytułu należytej i zgodnej z umową oraz obowiązującymi przepisami prawa, realizacji zamówienia.

#### **§ 4**

- 1. Wykonawca we własnym zakresie, na własny koszt i ryzyko zapewnia sobie niezbędne do wykonania umowy sprzęt i materiały.
- 2. Zamawiający zobowiązuje się do dostarczenia niezbędnych informacji do zrealizowania usługi.

#### **§ 5**

- 1. Wykonawca zapłaci Zamawiającemu kary umowne w przypadku, gdy Wykonawca dopuszcza się zwłoki w wykonaniu czynności stanowiących realizację elementów przedmiotu umowy w wysokości 0,02% wartości wynagrodzenia, za każdy dzień zwłoki.
- 2. Za odstąpienie od umowy przez Wykonawcę z przyczyn leżących po stronie Wykonawcy, Wykonawca zapłaci Zamawiającemu karę w wysokości 10 % wynagrodzenia.
- 3. Za odstąpienie od umowy przez Zamawiającego z przyczyn leżących po stronie Wykonawcy, Wykonawca zapłaci Zamawiającemu karę w wysokości 10 % wynagrodzenia.

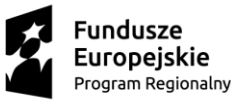

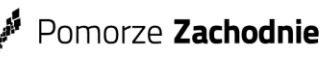

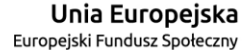

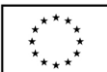

- 4. Zamawiający ma prawo odstąpić od umowy w następujących przypadkach:
	- 1) jeżeli Wykonawca nie podjął się wykonywania obowiązków wynikających z niniejszej umowy lub przerwał ich wykonywanie,
	- 2) jeżeli Wykonawca wykonuje swoje obowiązki w sposób nienależyty i pomimo pisemnego wezwania Zamawiającego nie nastąpiła zmiana sposobu wykonania tych obowiązków.
- 5. Wykonawca wyraża zgodę na zapłatę kar umownych w drodze potrącenia z przysługujących mu należności.
- 6. Roszczenie o zapłatę kar umownych z tytułu zwłoki, ustalonych za każdy rozpoczęty dzień opóźnienia, staje się wymagalne następnego dnia.
- 7. W przypadku poniesienia szkody przewyższającej karę umowną, Zamawiający zastrzega sobie prawo dochodzenia odszkodowania uzupełniającego.

#### **§ 6**

Zamawiający może odstąpić od umowy w przypadku wystąpienia istotnej zmiany okoliczności powodującej, że wykonanie umowy nie leży w interesie publicznym, czego nie można było przewidzieć w chwili jej zawarcia lub rozwiązania umowy o dofinansowanie/współpracy partnerskiej, na podstawie której jest finansowana niniejsza umowa. W tym przypadku postanowienia o karze umownej nie mają zastosowania.

- **§ 7**
- 1. W sprawach nieunormowanych niniejszą umową mają zastosowania przepisy Kodeksu Cywilnego.
- 2. Wszelkie ewentualne spory między stronami, wynikające z niniejszej umowy, powinny być rozwiązane bez zbędnej zwłoki, drogą negocjacji między Stronami.
- 3. W przypadku niepowodzenia negocjacji, spory będzie rozstrzygał sąd właściwy miejscowo dla siedziby Zamawiającego.

### **§ 9**

- 1. Umowa wchodzi w życie z dniem podpisania jej przez upoważnionych przedstawicieli Stron.
- 2. Oferta oraz załączniki stanowią integralną część umowy.
- 3. Umowę sporządzono w dwóch jednobrzmiących egzemplarzach po jednym dla każdej ze stron.

#### Załączniki:

- 1.Kopia Rozeznania rynku nr 01/PnWR/05/2023
- 2.Kopia oferty

Zamawiający: Wykonawca:

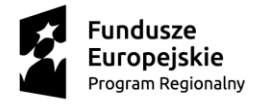

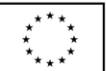

*Złącznik nr 4 Instrukcja obsługi aplikacji promującej dostępność usług społecznych*

# **Instrukcja użytkownika**

## **Instrukcja Administratora**

### **Logowanie**

- 1. Należy wpisać w okno przeglądarki adres https://bazawiedzy.pjk-consulting.pl/, który przenosi użytkownika na stronę główną platformy Baza Wiedzy.
- 2. Aby się zalogować należy wpisać adres e-mail oraz hasło w pola do tego przeznaczone, następnie kliknąć w przycisk zaloguj się.
- 3. Użytkownik loguje się na konto ADMINISTRATORA.

### **Zarządzanie instytucjami**

- 1. W zarządzaniu instytucjami dostępna jest lista dodanych instytucji.
- 2. Aby dodać nową instytucję należy kliknąć przycisk "Dodaj instytucję", uzupełnić wszystkie wymagane dane a następnie kliknąć przycisk "Dodaj instytucję".
- 3. Po dodaniu instytucji pojawia się ona na liście wszystkich instytucji.
- 4. Klikając na daną instytucję z listy możliwy jest podgląd jej szczegółów.
- 5. Z podglądu szczegółów instytucji Administrator może edytować jej dane, w tym celu należy kliknąć przycisk "Edytuj dane", nanieść odpowiednie zmiany i kliknąć przycisk "Zapisz" oraz potwierdzić chęć zapisania zmian.

### **Zarządzanie edytorami**

- 1. W zarządzaniu edytorami dostępny jest podgląd dodanych Edytorów w obrębie danej instytucji.
- 2. Aby wybrać Edytorów z danej instytucji należy rozwinąć listę poprzez kloknięcie przyciski "strzałki w dół" umieszczonej pod przyciskiem wyloguj i wybrać z niej instytucję, do której chcemy dodać Edytora.
- 3. Aby dodać Edytora należy kliknąć przycisk "Dodaj edytora" znajdujący się pod strzałką rozwijającą listę instytucji, następnie uzupełnić wszystkie wymagane dane i kliknąć przycisk "Dodaj edytora". Po wykonaniu tej operacji w prawym górnym rogu pojawi się pop up odnoszący się do zapisania zmian.
- 4. W momencie dodania nowego Edytora do instytucji otrzymuje on na swój e-mail wiadomość z danymi do logowania. Po pierwszym logowaniu należy ustawić nowe hasło do konta.
- 5. W momencie dodania Edytora do instytucji pojawia się on na liście Edytorów.
- 6. Dane Edytora, który znajduje się na liście Edytorów można edytować za pomocą kliknięcia przycisku "Edytuj dane". Po zakończeniu edycji należy kliknąć przycisk "Zapisz" i potwierdzić chęć zapisania zmian.
- 7. Konto nowego Edytora jest aktywne oznacza to, że ma on dostęp do platformy i może tworzyć tematy. Jeśli Administrator chce zablokować konto dodanego edytora należy kliknąć przycisk "Zmień status" znajdujących się obok Edycji danych i potwierdzić chęć zmiany statusu konta. Po wykonaniu tej operacji status konta danego Edytora zmieni się na "Konto nieaktywne". Taki Edytor nie będzie mógł wykonywać żadnych operacji w platformie. Aby przywrócić dostęp danemu Edytorowi należy ponownie kliknąć przycisk "Zmień status" i potwierdzić chęć zmiany statusu konta.

### **Zarządzanie tematami**

- 1. W zakładce zarządzanie tematami Administrator ma możliwość podglądu listy tematów oczekujących na akceptację oraz tematów już zaakceptowanych.
- 2. W momencie przesłania tematu do akceptacji przez Edytora, Administrator otrzymuje e-mailowe powiadomienie o tym, że temat czeka na jego akceptację.
- 3. Aby przejść do szczegółów danego tematu należy na niego kliknąć. Po wykonaniu tej operacji Administrator ma możliwość zapoznania się z treścią danego tematu i zagadnień do niego przypisanych.
- 4. Jeśli Administrator nie posiada żadnych uwag do danego tematu ma możliwość jego akceptacji. Aby wykonać tę

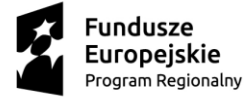

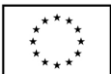

operację należy kliknąć przycisk "Akceptuj" znajdujący się na dole strony pod ostatnim zagadnieniem w danym temacie i potwierdzić chęć akceptacji elementów. Po wykonaniu tej operacji temat pojawia się na liście "Zaakceptowane tematy".

- 5. Jeśli Administrator posiada uwagi do danego tematu należy kliknąć przycisk "Odrzuć" znajdujący się na dole strony pod ostatnim zagadnieniem w danym temacie. Po wykonaniu tej operacji Administrator jest zobowiązany do napisania notatki o powodzie odrzucenia tematu. W tym momencie temat znika z listy tematów "Oczekujące na akceptację".
- 6. Z listy zaakceptowanych tematów Administrator ma możliwość podglądu szczegółów danego tematu.
- 7. Administrator ma możliwość usunięcia wcześniej zaakceptowanego tematu. Aby całkowicie usunąć dany temat należy wybrać go z listy "Zaakceptowane tematy", następnie należy kliknąć przycisk "Usuń" znajdujący się na dole strony pod ostatnim zagadnieniem w danym temacie i potwierdzić chęć usunięcia elementu. W tym momencie temat znika z listy zaakceptowanych tematów. Jednocześnie temat zostanie usunięty z listy tematów u danego edytora.

### **Zarządzanie tagami**

- 1. W zakładce zarządzania tagami dostępny jest podgląd listy tagów przysłanych do akceptacji oraz lista tagów zaakceptowanych.
- 2. W momencie przesłania tagu do akceptacji przez Edytora, Administrator otrzymuje e- mailowe powiadomienie o tym, że tag czeka na jego akceptację.
- 3. Aby zaakceptować tag należy kliknąć zielony przycisk "znacznika wyboru" i potwierdzić chęć zaakceptowania elementu.
- 4. Aby odrzucić tag należy kliknąć czerwony przycisk "x". W następnym kroku zostanie wyświetlone okno, w którym Administrator napisze notatkę zawierającą powód odrzucenia danego tagu.
- 5. Aby usunąć tag należy kliknąć przycisk "kosza" i potwierdzić chęć usunięcia elementu. W tym momencie tag znika z listy oczekujących na akceptację.
- 6. Zaakceptowane tagi przenoszone są do listy tagów. Z tej listy Administrator ma możliwość ich usunięcia. Aby usunąć tag z listy tagów należy kliknąć przycisk "kosza" i potwierdzić chęć usunięcia elementu. Po wykonaniu tej operacji w prawym górnym rogu pojawi się pop up odnoszący się do zapisania zmian, a tag znika z listy tagów i nie jest już możliwy do wyboru podczas tworzenia tematów przez Edytora.
- 7. Administrator ma możliwość dodawania tagów samodzielnie.

### **Zarządzanie ustawieniami**

- 1. W zarządzaniu ustawieniami administrator może zmienić swoje hasło.
- 2. Dostępny jest podgląd przypisanej roli użytkownika, danych osobowych oraz jego adres e-mail.
- 3. W ustawieniach możliwy jest podgląd aktualnej wersji systemu.

### **Zarządzanie administratorami**

- 1. Aby dodać nowego Administratora należy kliknąć przycisk "Dodaj administratora" umieszczony w prawym górnym rogu. Następnie należy uzupełnić wymagane dane i kliknąć przycisk "Dodaj administratora". Po wykonaniu tej operacji w prawym górnym rogu wyświetli się pop up mówiący o zapisaniu naniesionych zmian.
- 2. W momencie dodania nowego Administratora do platformy otrzymuje on na swój e- mail wiadomość z danymi do logowania. Po pierwszym logowaniu należy ustawić nowe hasło do konta.
- 3. Konto nowego Administratora jest aktywne oznacza to że ma on dostęp do platformy. Jeśli Administrator chce zablokować konto nowo dodanego administratora należy kliknąć przycisk "dwóch strzałek po okręgu" znajdujących się obok statusu konta i potwierdzić chęć zmiany statusu konta. Po wykonaniu tej operacji status konta danego Administratora zmieni się na "Konto nieaktywne", poprzez który dany Administrator nie będzie mógł wykonywać żadnych operacji w platformie. Aby przywrócić dostęp danemu Administratorowi należy ponownie kliknąć przycisk "dwóch strzałek po okręgu" znajdujących się obok statusu konta i potwierdzić chęć zmiany statusu konta.

### **Wylogowanie się z konta**

1. Aby wylogować się konta należy kliknąć w prawym górnym rogu przycisk "Wyloguj". Po tej operacji nastąpi wylogowanie użytkownika z platformy, które przeniesie go na stronę logowania.

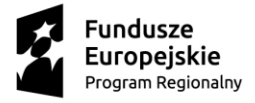

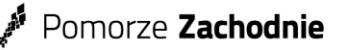

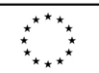

## **Instrukcja Edytora**

### **Logowanie**

- 1. Należy wpisać w okno przeglądarki adres https://bazawiedzy.pjk-consulting.pl/, który przenosi użytkownika na stronę główną platformy Baza Wiedzy.
- 2. Aby się zalogować należy wpisać adres e-mail oraz hasło w pola do tego przeznaczone, następnie kliknąć w przycisk zaloguj się.
- 3. Użytkownik loguje się na konto EDYTORA.

### **Zarządzanie tematami**

- 1. W zarządzaniu tematami Edytor ma podgląd swoich utworzonych tematów oraz tematów utworzonych przez innych Edytorów w ramach jednej Instytucji.
- 2. Aby dodać pierwszy temat należy kliknąć przycisk "Dodaj temat" umieszczony na liście tematów. Po utworzeniu pierwszego tematu przycisk znajduje się w prawym górnym rogu pod przyciskiem "Wyloguj".
- 3. Dodając temat należy dodać jego tytuł, wybrać do niego tagi z listy dostępnych oraz wstawić obrazek tytułowy. Po wykonaniu tych operacji należy kliknąć przycisk "Dodaj temat". Po wykonaniu tej operacji temat pojawi się na liście tematów.
- 4. Aby wykonywać prace w obrębie tematu należy na niego kliknąć. Edytor zostaje przeniesiony do szczegółów tematu.
- 5. Z tego miejsca Edytor może usunąć dany temat klikając przycisk "Usuń", a następnie potwierdzić chęć usunięcia tematu.
- 6. Temat, który znajduje się na liście można edytować za pomocą kliknięcia przycisku "Edytuj dane". Po zakończeniu edycji należy kliknąć przycisk "Zapisz" i potwierdzić chęć zapisania zmian.
- 7. Edytor za pomocą przycisku "Dodaj zagadnienie" dodaje zagadnienia do danego tematu. Aby zagadnienie dodało się poprawnie należy uzupełnić jego tytuł, źródła oraz wybrać odpowiadające tagi. Następnie należy kliknąć przycisk "Dodaj zagadnienie".
- 8. Aby edytować tytuł, źródło i tagi zagadnienia należy kliknąć przycisk "ołówka". Po zakończeniu edycji należy kliknąć przycisk "Zapisz" i potwierdzić chęć zapisania zmian.
- 9. Zagadnienie można usunąć z listy zagadnień za pomocą kliknięcia przycisku "kosza". Po wykonaniu tej operacji należy potwierdzić chęć usunięcia elementu.
- 10. Aby dodawać treści do zagadnienia należy kliknąć przycisk "strzałki skierowanej w prawo". W tym oknie dostępne są szczegóły danego zagadnienia oraz możliwe jest dodanie tekstu, zdjęcia, filmu, audio i pliku.
- 11. Po zakończeniu wypełniania treściami zagadnienia należy kliknąć przycisk "Zapisz" i potwierdzić chęć zapisania naniesionych zmian.
- 12. Edytor ma możliwość zmiany kolejności ułożenia zagadnień. Aby to zrobić należy kliknąć przycisk "Zmień kolejność" i posługiwać się strzałkami do tego momentu, aż ułożenie będzie odpowiednie, wtedy należy kliknąć przycisk "Zapisz kolejność" i potwierdzić chęć zapisania danej kolejności.
- 13. Po zakończeniu edycji danego tematu Edytor może go przesłać do Administratora w celu jego akceptacji. Aby to zrobić należy kliknąć przycisk "Wyślij do akceptacji" dostępny pod zdjęciem tytułowym tematu i potwierdzić chęć przesłania elementu do akceptacji.
- 14. Po wysłaniu tematu do akceptacji w prawym górnym rogu pojawi się pop up informujący o wykonanej operacji.
- 15. Po przesłaniu tematu do Administratora jego status zmieni się z Utworzony na Oczekuje na akceptację. W tym momencie Edytor nie może edytować tematu. Może jedynie podglądnąć szczegóły tematu i zagadnień klikając w przycisk "strzałki skierowanej w prawo".
- 16. Jeśli temat zostanie zaakceptowany przez Administratora to jego status zmieni się na Zaakceptowany. W tym momencie Edytor może stworzyć nową wersję danego tematu nanosząc zmiany na stary temat i zagadnienia. Aby stworzyć nową wersję danego tematu należy kliknąć przycisk "Stwórz nową wersję" i potwierdzić chęć zduplikowania tematu. Kolejnie Edytor musi nacisnąć przycisk "Sprawdź nową wersję". Następnie należy edytować temat i zagadnienia analogicznie jak przyuzupełnianiu treściami nowy temat i zagadnienie. Dostępny

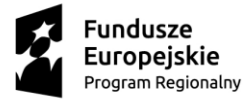

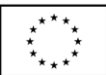

jest również podgląd oryginalnej wersji tematu.

- 17. Po naniesieniu wszystkich zmian należy ponownie przesłać temat do akceptacji Administratora.
- 18. Temat może zostać odrzucony przez Administratora. W tym przypadku Edytor w szczegółach ma podgląd do komentarza Administratora odnośnie danego tematu. Edytor może zastosować się do komentarza, zedytować temat oraz ponownie przesłać go do akceptacji. Operacje te wykonuje się analogicznie jak przy dodawaniu nowego tematu. Po ponownym przesłaniu i akceptacji przez Administratora odrzuconego wcześniej tematu zmienia on swój status na "Zaakceptowany". Edytor może również usunąć nową wersję w przypadku, gdy jednak nie chce nanosić zmian.

### **Zarządzanie tagami**

- 1. W tej zakładce Edytor ma podgląd utworzonych przez niego tagów lub przez innych Edytorów w ramach Instytucji, Tagów oczekujących na akceptację przez Administratora oraz listę tagów już zaakceptowanych.
- 2. Aby dodać tag należy kliknąć przycisk "Dodaj tag" umieszczony na liście "Moje tagi". Po utworzeniu pierwszego tagu przycisk znajduje się w prawym górnym rogu pod przyciskiem "Wyloguj".
- 3. Następnie należy wpisać odpowiedni tag i kliknąć przycisk "Dodaj tag". Po wykonaniu tej operacji tag pojawia się na liście "Moje tagi".
- 4. Tag, który znajduje się na liście "Moje tagi" można edytować za pomocą kliknięcia przycisku "ołówka". Po zakończeniu edycji należy kliknąć przycisk "Zapisz" i potwierdzić chęć zapisania zmian.
- 5. Tagi z listy "Moje tagi" można usunąć za pomocą kliknięcia przycisku "kosza". Po wykonaniu tej operacji należy potwierdzić chęć usunięcia elementu.
- 6. Aby przesłać tag do akceptacji przez Administratora należy kliknąć przycisk "kwadratu ze strzałką do góry" i zaakceptować chęć przesłania elementu do akceptacji. Po wykonaniu tej operacji tag przenosi się do listy "Oczekujące na akceptację". W tym momencie nie jest możliwa edycja tagu.
- 7. W momencie gdy Administrator zaakceptuje tag edytora pojawia się on na "Liście tagów".
- 8. Gdy Administrator z jakiegoś powodu odrzuci dany tag pojawia się on ponownie na liście "Moje tagi" z dodatkowym komentarzem z jakiego powodu został odrzucony.
- 9. Po naniesieniu zmian i zastosowania się do komentarza Administratora, Edytor może ponownie przesłać ten sam tag do akceptacji.
- 10. Jeśli ponownie Administrator nie zaakceptuje tagu może go usunąć, w takiej sytuacji tag nie wraca na listę "Moje tagi" oraz zostaje usunięty z listy "Oczekujące na akceptację".

### **Zarządzanie ustawieniami**

- 1. W zarządzaniu ustawieniami edytor może zmienić swoje hasło.
- 2. Dostępny jest podgląd przypisanej roli użytkownika, danych osobowych, jego adres e- mail oraz logo i dane firmy, w obrębie której pracuje edytor.
- 3. W ustawieniach możliwy jest podgląd aktualnej wersji systemu.

### **Wylogowanie się z konta**

1. Aby wylogować się konta należy kliknąć w prawym górnym rogu przycisk "Wyloguj". Po tej operacji nastąpi wylogowanie użytkownika z platformy, które przeniesie go na stronę logowania.

Wersja instrukcji 0.0.1 z dnia 26.04.2023 r.